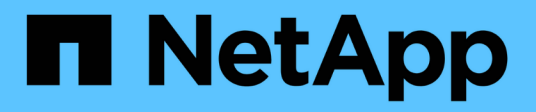

# **Konfigurieren von Datenbanken**

SnapManager for SAP

NetApp April 19, 2024

This PDF was generated from https://docs.netapp.com/de-de/snapmanager-sap/unix-installation-7mode/task-smsap-isg-configure-the-target-database.html on April 19, 2024. Always check docs.netapp.com for the latest.

# **Inhalt**

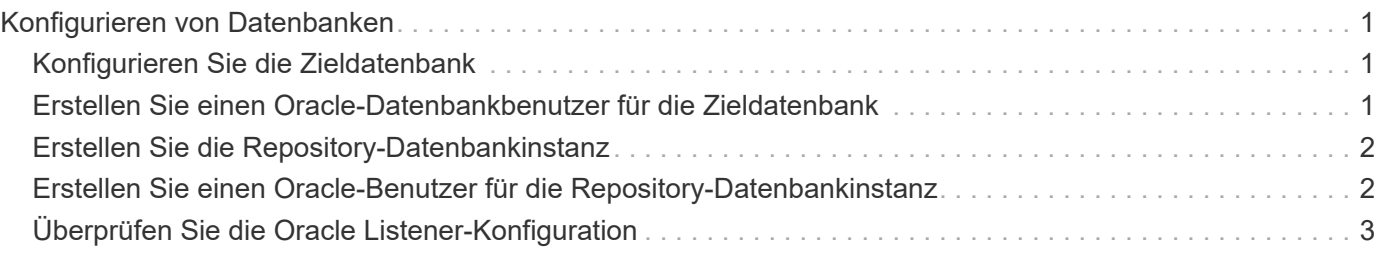

# <span id="page-2-0"></span>**Konfigurieren von Datenbanken**

Sie müssen mindestens zwei Datenbanken konfigurieren: Eine Zieldatenbank, die Sie mit SnapManager sichern möchten, und eine Repository-Datenbank zum Speichern der Zieldatenbank-Metadaten. Die Zieldatenbank und die SnapManager Repository-Datenbank müssen konfiguriert und online sein, bevor SnapManager Vorgänge durchgeführt werden können.

## <span id="page-2-1"></span>**Konfigurieren Sie die Zieldatenbank**

Die Zieldatenbank ist eine Oracle-Datenbank, die entweder als Standalone, Real Application Clusters (RAC), Automatic Storage Management (ASM) oder als andere unterstützte Kombinationen konfiguriert werden kann.

#### **Schritt**

1. Konfiguration der Zieldatenbank unter Verweis auf *NetApp Technical Report 3633: Best Practices für Oracle Datenbanken auf NetApp Storage*.

#### **Verwandte Informationen**

["NetApp Technical Report 3633: Best Practices for Oracle Databases on NetApp Storage"](http://www.netapp.com/us/media/tr-3633.pdf)

## <span id="page-2-2"></span>**Erstellen Sie einen Oracle-Datenbankbenutzer für die Zieldatenbank**

Ein Benutzer der Oracle-Datenbank muss sich bei der Datenbank anmelden und SnapManager Vorgänge durchführen. Sie müssen diesen Benutzer mit der Berechtigung *sysdba* erstellen, wenn für die Zieldatenbank kein Benutzer mit der Berechtigung *sysdba* vorhanden ist.

#### **Über diese Aufgabe**

SnapManager kann jeden Oracle-Benutzer mit der Berechtigung *sysdba* verwenden, die für die Zieldatenbank vorhanden ist. Beispielsweise kann SnapManager den standardmäßigen Benutzer *sys* verwenden. Selbst wenn der Benutzer vorhanden ist, können Sie jedoch einen neuen Benutzer für die Zieldatenbank erstellen und die Berechtigung *sysdba* zuweisen.

Sie können auch die OS-Authentifizierungsmethode verwenden, bei der das Betriebssystem (OS) es der Oracle-Datenbank ermöglicht, die vom Betriebssystem gepflegten Anmeldeinformationen zu verwenden, um Benutzer zur Anmeldung in der Datenbank und zur Durchführung von SnapManager-Vorgängen zu authentifizieren. Wenn Sie über das Betriebssystem authentifiziert sind, können Sie eine Verbindung zur Oracle-Datenbank herstellen, ohne einen Benutzernamen oder ein Kennwort anzugeben.

#### **Schritte**

1. Melden Sie sich bei SQL an \*Plus:

```
sqlplus '/ as sysdba'
```
2. Erstellen Sie einen neuen Benutzer mit einem Administratorkennwort:

*user\_name* Ist der Name des Benutzers, den Sie erstellen, und *admin\_password* Ist das Passwort, das Sie dem Benutzer zuweisen möchten.

3. Weisen Sie dem neuen Oracle-Benutzer die sysdba-Berechtigung zu:

**grant sysdba to** *user\_name;*

### <span id="page-3-0"></span>**Erstellen Sie die Repository-Datenbankinstanz**

Die Repository-Datenbankinstanz ist eine Oracle-Datenbank, in der Sie das SnapManager-Repository erstellen. Die Repository-Datenbankinstanz muss eine eigenständige Datenbank sein und kann nicht die Zieldatenbank sein.

Sie benötigen eine Oracle-Datenbank und ein Benutzerkonto, um auf die Datenbank zugreifen zu können.

- 1. Melden Sie sich bei SQL an \*Plus: sqlplus '/ as sysdba'
- 2. Erstellen Sie einen neuen Tablespace für das SnapManager-Repository: create tablespacetablespace\_name datafile ′/u01/app/oracle/oradata/datafile/tablespace\_name.dbf′ size 100M autoextend on;

Tablespace\_Name ist der Name des Tablespaces.

3. Überprüfen Sie die Blockgröße des Tablespaces: select tablespace\_name, block\_size from dba\_tablespaces;

SnapManager erfordert für den Tablespaces eine Blockgröße von mindestens 4 KB.

#### **Verwandte Informationen**

["Technischer Bericht 3761: SnapManager für Oracle: Best Practices"](http://www.netapp.com/us/media/tr-3761.pdf)

### <span id="page-3-1"></span>**Erstellen Sie einen Oracle-Benutzer für die Repository-Datenbankinstanz**

Ein Oracle-Benutzer ist erforderlich, um sich bei der Repository-Datenbankinstanz anzumelden und auf diese zuzugreifen. Sie müssen diesen Benutzer mit den Berechtigungen *connect* und\_Resource\_ erstellen.

1. Melden Sie sich bei SQL an \*Plus:

```
sqlplus '/ as sysdba'
```
2. Erstellen Sie einen neuen Benutzer, und weisen Sie diesem Benutzer ein Administratorkennwort zu:

**create user** *user\_name* **identified by** *admin\_password* **default tablespace** *tablespace\_name* **quota unlimited on** *tablespace\_name;*

- *user\_name* Ist der Name des Benutzers, den Sie für die Repository-Datenbank erstellen.
- *admin\_password* Ist das Passwort, das Sie dem Benutzer zuweisen möchten.
- *tablespace\_name* Ist der Name des Tablespaces, der für die Repository-Datenbank erstellt wurde.
- 3. Dem neuen Oracle-Benutzer *connect* und\_Resource\_ Berechtigungen zuweisen:

```
grant connect, resource to user_name;
```
## <span id="page-4-0"></span>**Überprüfen Sie die Oracle Listener-Konfiguration**

Der Listener ist ein Prozess, der Client-Verbindungsanforderungen abhört. Es empfängt eingehende Client-Verbindungsanfragen und verwaltet den Datenverkehr dieser Anfragen an die Datenbank. Bevor Sie eine Verbindung zu einer Zieldatenbank oder einer Repository-Datenbankinstanz herstellen, können Sie das verwenden STATUS Befehl zum Überprüfen der Listener-Konfiguration.

#### **Über diese Aufgabe**

Der STATUS Der Befehl zeigt grundlegende Statusinformationen zu einem bestimmten Listener an, einschließlich einer Zusammenfassung der Listener-Konfigurationseinstellungen, Listener-Protokolladressen und einer Zusammenfassung der bei diesem Listener registrierten Dienste.

1. Geben Sie an der Eingabeaufforderung den folgenden Befehl ein: **lsnrctl STATUS**

Der dem Listener-Port zugewiesene Standardwert ist 1521.

#### **Copyright-Informationen**

Copyright © 2024 NetApp. Alle Rechte vorbehalten. Gedruckt in den USA. Dieses urheberrechtlich geschützte Dokument darf ohne die vorherige schriftliche Genehmigung des Urheberrechtsinhabers in keiner Form und durch keine Mittel – weder grafische noch elektronische oder mechanische, einschließlich Fotokopieren, Aufnehmen oder Speichern in einem elektronischen Abrufsystem – auch nicht in Teilen, vervielfältigt werden.

Software, die von urheberrechtlich geschütztem NetApp Material abgeleitet wird, unterliegt der folgenden Lizenz und dem folgenden Haftungsausschluss:

DIE VORLIEGENDE SOFTWARE WIRD IN DER VORLIEGENDEN FORM VON NETAPP ZUR VERFÜGUNG GESTELLT, D. H. OHNE JEGLICHE EXPLIZITE ODER IMPLIZITE GEWÄHRLEISTUNG, EINSCHLIESSLICH, JEDOCH NICHT BESCHRÄNKT AUF DIE STILLSCHWEIGENDE GEWÄHRLEISTUNG DER MARKTGÄNGIGKEIT UND EIGNUNG FÜR EINEN BESTIMMTEN ZWECK, DIE HIERMIT AUSGESCHLOSSEN WERDEN. NETAPP ÜBERNIMMT KEINERLEI HAFTUNG FÜR DIREKTE, INDIREKTE, ZUFÄLLIGE, BESONDERE, BEISPIELHAFTE SCHÄDEN ODER FOLGESCHÄDEN (EINSCHLIESSLICH, JEDOCH NICHT BESCHRÄNKT AUF DIE BESCHAFFUNG VON ERSATZWAREN ODER -DIENSTLEISTUNGEN, NUTZUNGS-, DATEN- ODER GEWINNVERLUSTE ODER UNTERBRECHUNG DES GESCHÄFTSBETRIEBS), UNABHÄNGIG DAVON, WIE SIE VERURSACHT WURDEN UND AUF WELCHER HAFTUNGSTHEORIE SIE BERUHEN, OB AUS VERTRAGLICH FESTGELEGTER HAFTUNG, VERSCHULDENSUNABHÄNGIGER HAFTUNG ODER DELIKTSHAFTUNG (EINSCHLIESSLICH FAHRLÄSSIGKEIT ODER AUF ANDEREM WEGE), DIE IN IRGENDEINER WEISE AUS DER NUTZUNG DIESER SOFTWARE RESULTIEREN, SELBST WENN AUF DIE MÖGLICHKEIT DERARTIGER SCHÄDEN HINGEWIESEN WURDE.

NetApp behält sich das Recht vor, die hierin beschriebenen Produkte jederzeit und ohne Vorankündigung zu ändern. NetApp übernimmt keine Verantwortung oder Haftung, die sich aus der Verwendung der hier beschriebenen Produkte ergibt, es sei denn, NetApp hat dem ausdrücklich in schriftlicher Form zugestimmt. Die Verwendung oder der Erwerb dieses Produkts stellt keine Lizenzierung im Rahmen eines Patentrechts, Markenrechts oder eines anderen Rechts an geistigem Eigentum von NetApp dar.

Das in diesem Dokument beschriebene Produkt kann durch ein oder mehrere US-amerikanische Patente, ausländische Patente oder anhängige Patentanmeldungen geschützt sein.

ERLÄUTERUNG ZU "RESTRICTED RIGHTS": Nutzung, Vervielfältigung oder Offenlegung durch die US-Regierung unterliegt den Einschränkungen gemäß Unterabschnitt (b)(3) der Klausel "Rights in Technical Data – Noncommercial Items" in DFARS 252.227-7013 (Februar 2014) und FAR 52.227-19 (Dezember 2007).

Die hierin enthaltenen Daten beziehen sich auf ein kommerzielles Produkt und/oder einen kommerziellen Service (wie in FAR 2.101 definiert) und sind Eigentum von NetApp, Inc. Alle technischen Daten und die Computersoftware von NetApp, die unter diesem Vertrag bereitgestellt werden, sind gewerblicher Natur und wurden ausschließlich unter Verwendung privater Mittel entwickelt. Die US-Regierung besitzt eine nicht ausschließliche, nicht übertragbare, nicht unterlizenzierbare, weltweite, limitierte unwiderrufliche Lizenz zur Nutzung der Daten nur in Verbindung mit und zur Unterstützung des Vertrags der US-Regierung, unter dem die Daten bereitgestellt wurden. Sofern in den vorliegenden Bedingungen nicht anders angegeben, dürfen die Daten ohne vorherige schriftliche Genehmigung von NetApp, Inc. nicht verwendet, offengelegt, vervielfältigt, geändert, aufgeführt oder angezeigt werden. Die Lizenzrechte der US-Regierung für das US-Verteidigungsministerium sind auf die in DFARS-Klausel 252.227-7015(b) (Februar 2014) genannten Rechte beschränkt.

#### **Markeninformationen**

NETAPP, das NETAPP Logo und die unter [http://www.netapp.com/TM](http://www.netapp.com/TM\) aufgeführten Marken sind Marken von NetApp, Inc. Andere Firmen und Produktnamen können Marken der jeweiligen Eigentümer sein.